# HP Universal CMDB & Configuration Manager

For the Windows, Red Hat Enterprise Linux, and Oracle Enterprise Linux operating systems

Software Version: 10.01 CUP 5

**Release Notes** 

Document Release Date: July 2013

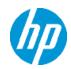

Software Release Date: July 2013

# Legal Notices

#### Warranty

The only warranties for HP products and services are set forth in the express warranty statements accompanying such products and services. Nothing herein should be construed as constituting an additional warranty. HP shall not be liable for technical or editorial errors or omissions contained herein.

The information contained herein is subject to change without notice.

## **Restricted Rights Legend**

Confidential computer software. Valid license from HP required for possession, use or copying. Consistent with FAR 12.211 and 12.212, Commercial Computer Software, Computer Software Documentation, and Technical Data for Commercial Items are licensed to the U.S. Government under vendor's standard commercial license.

## **Copyright Notice**

© Copyright 2002 - 2013 Hewlett-Packard Development Company, L.P.

#### **Trademark Notices**

Adobe™ is a trademark of Adobe Systems Incorporated.

Microsoft® and Windows® are U.S. registered trademarks of Microsoft Corporation.

UNIX® is a registered trademark of The Open Group.

# **Documentation Updates**

The title page of this document contains the following identifying information:

- Software Version number, which indicates the software version.
- Document Release Date, which changes each time the document is updated.
- Software Release Date, which indicates the release date of this version of the software.

To check for recent updates or to verify that you are using the most recent edition of a document, go to:

#### http://h20230.www2.hp.com/selfsolve/manuals

This site requires that you register for an HP Passport and sign in. To register for an HP Passport ID, go to:

#### http://h20229.www2.hp.com/passport-registration.html

Or click the New users - please register link on the HP Passport login page.

You will also receive updated or new editions if you subscribe to the appropriate product support service. Contact your HP sales representative for details.

# Support

Visit the HP Software Support Online web site at:

#### http://www.hp.com/go/hpsoftwaresupport

This web site provides contact information and details about the products, services, and support that HP Software offers.

HP Software online support provides customer self-solve capabilities. It provides a fast and efficient way to access interactive technical support tools needed to manage your business. As a valued support customer, you can benefit by using the support web site to:

- Search for knowledge documents of interest
- Submit and track support cases and enhancement requests
- Download software patches
- Manage support contracts
- Look up HP support contacts
- Review information about available services
- Enter into discussions with other software customers
- Research and register for software training

Most of the support areas require that you register as an HP Passport user and sign in. Many also require a support contract. To register for an HP Passport ID, go to:

#### http://h20229.www2.hp.com/passport-registration.html

To find more information about access levels, go to:

http://h20230.www2.hp.com/new\_access\_levels.jsp

# Contents

| Contents                                                                       |
|--------------------------------------------------------------------------------|
| HP Universal CMDB & Configuration Manager Release Notes                        |
| HP Universal CMDB and Configuration Manager 10.01 CUP5 Files/Components        |
| System Requirements 6                                                          |
| Install 10.01 CUP5 on the HP Universal CMDB and Configuration Manager Servers7 |
| HP Universal CMDB 10.01 CUP5 Separate Data Flow Probe Installation             |
| HP Universal CMDB and CM 10.01 CUP5 Uninstall Procedure                        |
| Notes                                                                          |
| Fixed Defects for UCMDB 10.01 CUP511                                           |
| Fixed Defects for UCMDB 10.01 CUP412                                           |
| Fixed Defects for UCMDB 10.01 CUP313                                           |
| Fixed Defects for UCMDB 10.01 CUP214                                           |
| Fixed Defects for UCMDB 10.01 CUP115                                           |

# HP Universal CMDB & Configuration Manager Release Notes

Keep your system up to date with the most recent cumulative update package (CUP) for UCMDB 10.01. This package contains all of the UCMDB 10.01 hotfixes that have been released since the initial release of UCMDB 10.01 in December 2012.

## HP Universal CMDB and Configuration Manager 10.01 CUP5 Files/Components

HP UCMDB 10.01 CUP5 is packaged in one .zip file.

The **UCMDB\_00120.zip** (for Windows) includes the following files/components:

- **HPUCMDB\_Server\_10.01.CUP5.exe**. The installation of the version 10.01 CUP5 HP UCMDB Server and Data Flow Probe for Windows.
- **HPCM\_10.01.CUP5.exe**. The installation of version 10.01 CUP5 HP UCMDB Configuration Manager for Windows.
- ReleaseNotes.pdf (this file)

The **UCMDB\_00121.zip** (for Linux) includes the following files/components:

- **HPUCMDB\_Server\_10.01.CUP5.bin**. The installation of the version 10.01 CUP5 HP UCMDB Server and Data Flow Probe for the Linux platform.
- **HPCM\_10.01.CUP5.bin.** The installation of version 10.01 CUP5 HP UCMDB Configuration Manager for the Linux platform.
- ReleaseNotes.pdf (this file)

#### System Requirements

For a list of system requirements, see the **HP UCMDB Support Matrix** pdf. Check the most previous Release Notes for any additions or changes to the matrix.

If you are using an Oracle version that is prior to 10.2.0.5, you must apply the Oracle patch that fixes Oracle defect # 5866410. For details, go to the Oracle website and find the information regarding this defect number.

# Install 10.01 CUP5 on the HP Universal CMDB and Configuration Manager Servers

CUP Installation for both HP Universal CMDB and Configuration Manager is performed through an automated procedure using the installation wizard.

You can still install the Data Flow Probes separately by upgrading the Data Flow Probes using the UCMDB user interface. For details, see "HP Universal CMDB & Configuration Manager Release Notes" on the previous page.

The HP UCMDB 10.01 CUP5 can be installed only on top of an HP Universal CMDB version 10.01 that has been started at least once. The HP UCMDB CM 10.01 CUP5 can be installed only on top of HP UCMDB CM 10.01.

#### Pre-requisites - UCMDB Server and Data Flow Probes

- 1. Extract UCMDB\_00120.zip (for Windows) or UCMDB\_00121.zip (for Linux) to a temporary directory.
- 2. Stop the HP Universal CMDB 10.01 server and the HP Universal CMDB Integration Service (if running) before starting the 10.01 CUP5 installation.

**Note:** If you have a High Availability configuration, the CUP must be installed on all the servers in the cluster, and prior to installation, you must stop all the servers in the cluster.

- 3. If you have received private patches for the Data Flow Probe, you must delete them before performing the upgrade. These steps for deleting a private patch must be followed whether you are upgrading the probes during the installation wizard, or if you upgrading the probes using the UCMDB user interface after installation is complete.
  - a. Stop the Data Flow Probe.
  - b. Delete all private patches that were installed on the system prior to this CUP by deleting the following directory:

#### \hp\UCMDB\DataFlowProbe\classes directory

c. Start up the version 10.01 Data Flow Probe.

#### CUP Installation

You must first install the UCMDB CUP, start up the server, and then perform the Configuration Manager (CM) CUP installation.

1. For UCMDB: Double click the file **HPUCMDB\_Server\_10.01.CUP5.exe** (for Windows) or **HPUCMDB\_Server\_10.01.CUP5.bin** (for Linux) to open the HP Universal CMDB Server

CUP Installation Wizard.

For Configuration Manager: Double click the file **HPCM\_10.01.CUP5.exe** (for Windows) or **HPCM\_10.01.CUP5.bin** (for Linux) to open the HP Universal CMDB Configuration Manager CUP Installation Wizard.

- 2. While running the wizard:
  - In the Choose Install Folder screen, select the installation directory in which UCMDB/CM is already installed.
  - For UCMDB, in the Install Data Flow Probe CUP screen, select the following option:
    - **Automatically update Data Flow Probe with the new CUP version** to automatically update during this installation all the Data Flow Probes reporting to this UCMDB.
    - Update the Data Flow Probe manually to update the Data Flow Probes reporting to this UCMDB using the UCMDB user interface after completing the installation of this CUP on the UCMDB server. For details, see "HP Universal CMDB & Configuration Manager Release Notes" on page 6.
    - In the Required Actions screen, follow the instruction to ensure that the server is down.
- 3. Once the installation wizard for UCMDB is completed, start up the version 10.01 server per the instructions in the Deployment Guide for version 10.01. Go back to step 1 to install the CM CUP.

Once the CM CUP installation is completed, start up Configuration Manager version 10.01 per the instructions in the Deployment Guide for version 10.01.

#### HP Universal CMDB 10.01 CUP5 Separate Data Flow Probe Installation

This procedure should be performed only if, when you ran the CUP installation wizard, you selected **Update the Data Flow Probes manually**.

To install the Data Flow Probe CUP upgrade using the UCMDB user interface, follow these steps.

- 1. If you have received private patches for the Data Flow Probe, perform the steps in the section "HP Universal CMDB & Configuration Manager Release Notes" on page 6.
- 2. In HP UCMDB, go to **Data Flow Management > Data Flow Probe Setup**, and click **Deploy Probe Upgrade**.
- In the Deploy Probe Upgrade dialog box, navigate to the <SERVER\_HOME>\content\probe\_ patch\probe-patch-10.01.CUP5-windows/linux.zip and click OK.

## HP Universal CMDB and CM 10.01 CUP5 Uninstall Procedure

When performing the uninstall procedure, this procedure must be performed for both the UCMDB Server and the Data Flow probes, as well as Configuration Manager.

- 1. Stop the HP Universal CMDB and Configuration Manager servers, and all running Data Flow Probes before uninstalling the version CUP.
- For UCMDB: Double click uninstall.bat (for Windows) or uninstall.sh (for Linux) in the <UCMDBServer>\UninstallerCUP folder. The .bat/.sh file checks if the UCMDB Server or the Integrations Service are running. If either one is running, the .bat/.sh prints a warning message and does not start the uninstall process. If neither is running, the .bat/.sh file begins running the uninstaller.
- 3. For Configuration Manager:
  - Windows: Go to Start menu > Programs > HP Universal CMDB Configuration Manager 10.01 and double click Uninstall HP Universal CMDB Configuration Manager 10.01 CUP5.
  - Linux: Go to <CM installation folder/\_sp\_installation/ and run HPCM\_10.01\_CUP5-Uninstall.
- 4. Uninstall all existing Probes as follows:
  - a. Start > All Programs > HP UCMDB > Uninstall Data Flow Probe.
  - b. Undeploy the probeUpdate package.
- 5. Reinstall the Probes with the same configuration, that is, use the same Probe IDs, domain names, and server names as for the previous Probe installations. Remember that the Probe ID is case sensitive.

**Note:** After performing an upgrade and installing the new Data Flow Probe, all the Discovery jobs that were active before the upgrade are automatically run.

6. Start the UCMDB server and once it is up, start the CM server.

#### Notes

- If you installed 10.01 CUP4 (and any subsequent CUPs) on top of 10.01 CUP2 or 10.01 CUP1 and you want to uninstall, you must perform the following steps before uninstalling 10.01 CUP4:
  - a. Open the UCMDB JMX Console.
  - b. Go to URM Services > listResourceTypes.
  - c. Delete the following URM resource: Freemium\_FIRST\_IDS.
- License expiration dates are now properly enforced on the UCMDB server and a license expiration alert will be on display in both the UCMDB User Interface and the UCMDB Configuration Manager (but not the UCMDB Browser) during the last 30 days of the license.

When a license expires, users are not able to access any user interface other than the JMX console. An administrator can use the JMX console to update the license. If CUP3 is applied to a UCMDB server where there is no Term or Perpetual license in place, the license mechanism will default to an HP Freemium license for UCMDB (12-month limited use).

- CUP2 includes updated documentation for UCMDB 10.01, including better navigation between topics and to the API documentation, integrated Inventory Discovery content, as well as other improvements.
- Prior to the installation of 10.01 CUP1 (fixed defect #81641), a CIT may have gotten corrupted and no instances of it could be created. This may have been caused by a change in the way the display label is calculated. The corrupted CIT may have been manually edited in the UI, deployed from a customized package, or imported.

After installing this CUP, this no longer happens but if the CIT is corrupted, it must be manually edited in the XML to change the **display\_label** as follows:

- a. In the URM services JMX, select editResource with resource id <type of the CIT> and resource type CM\_CLASS.
- b. Edit the xml file to ensure:
  - There is only one **Attribute-Override** tag where the **name** property is **display\_label**.
  - In the tag: Attribute-Override -> Attribute-Qualifiers -> Attribute-Qualifier -> Data-Items, there must be only one Data-Item with the name of FUNCTION and one Data-Item with the name PREFIX.
- c. Save the resource and restart the server.
- The following new check boxes are available in the Add Attributes dialog box in the CI Type Manager (in the UCMDB Browser Qualifiers tab):

- Hide in Modeling. When CMS Browser Visible is selected, select Hide in Modeling to prevent the attribute from appearing in the Lightweight Modeling component of the UCMDB Browser.
- Hide in Export Search Results. Select Hide in Export Search Results to enable this attribute to be excluded from exported search results in the UCMDB Browser.
- When upgrading the Data Flow Probe:
  - In a multi-customer environment, if the Data Flow Probe is not automatically upgraded to the latest CUP version, use the manual upgrade procedure to upgrade the Probe manually. For details on the manual upgrade procedure, see "How to a Deploy Data Flow Probe CUP Manually" in the HP Universal CMDB Data Flow Management Guide.
  - The automatic upgrade is not available for Data Flow Probes running on Linux. Use the manual upgrade procedure to upgrade the Probe manually. When the automatic upgrade runs on other Probes, it may begin to run for Probes running on Linux. In such a case, stop the upgrade and run the manual upgrade procedure.
  - The Data Flow Probe upgrade is only available for upgrades between CUP versions. When performing an upgrade to a major or minor release, you must reinstall the Probe.

| Global ID   | Summary                                                                                                    |
|-------------|----------------------------------------------------------------------------------------------------|
| QCCR1H85892 | A new setting was introduced:<br>mam.common.map.XLSReportColumnSize, whose value determines<br>the size of the Excel columns.     |
| QCCR1H85392 | The <b>Enable links</b> setting in exported reports now works correctly.                                                          |
| QCCR1H85389 | Tenant Association rules now run properly on business CIs.                                                                        |
| QCCR1H84799 | Fixed the LOA mapping to map CI attributes to unique columns in the LOA table.                                                    |
| QCCR1H85292 | Added more information in logs reporting on failures connected with calculated attributes.                                        |
| QCCR1H85075 | Modified the Data Container creation during multiple match identification to create all necessary CI types.                       |
| QCCR1H85850 | A new setting was introduced: <b>cmdb.default.thread.pool.size</b> , whose value is used to increase the size of the thread pool. |
| QCCR1H85724 | Improved Security Model calculation for large query or view trees for users with custom roles.                                    |

Here is a list of the defects fixed in the CUP5 release.

| Global ID   | Summary                                                                                                    |
|-------------|----------------------------------------------------------------------------------------------------|
| QCCR1H84878 | Added High Availability information to the output of the <b>viewSystemInformation</b> JMX method.                                                                                 |
| QCCR1H85728 | A new setting was introduced:<br><b>mam.gui.automation.flow.mapping.enabled</b> , whose value determines<br>whether Automation Flow Mappings are enabled.                         |
| QCCR1H85725 | Faster CRUD (Create/Read/Update/Delete) operations on views and TQLs for non-admin users.                                                                                         |
| QCCR1H84766 | Added functionality to concatenate the root container link ID when it exceeds the maximum column length in the DB.                                                                |
| QCCR1H85528 | Fixed issue where an integration job that returned results in chunks deleted some chunks from the probe cache.                                                                    |
| QCCR1H85158 | Export to Excel now displays the proper date format.                                                                                                    |
| QCCR1H85394 | All pending load or open resource requests are canceled when a user navigates to a different module.                                                                              |
| QCCR1H84605 | The Topology Visualization Grouping functionality in IT Universe Manager<br>now uses the grouping selection from the View Properties whenever the<br>user opens the View Preview. |
| QCCR1H85885 | When installing UCMDB using Linux, the <b>DDMiMigration.pl</b> script is deployed on the Linux server.                                                                            |
| QCCR1H85617 | The Ownership Management module now opens without an error caused by Enrichment folders.                                                                                          |
| QCCR1H84700 | Fixed issue where job progress and scheduled jobs were not displayed for<br>any of the probes in the Data Flow Probe Status module.                                               |
| QCCR1H85665 | Fixed issue where Data Flow Probes were incorrectly displayed as disconnected from the UCMDB server.                                                                              |

Here is a list of the defects fixed in the CUP4 release.

| Global ID   | Summary                                                                                                    |
|-------------|----------------------------------------------------------------------------------------------------|
| QCCR1H84020 | Increased the timeout for the SQL that creates global IDs to 5 hours.                                              |
| QCCR1H63602 | Fixed filtering issue for the results displayed by "Show Element Instances".                                       |
| QCCR1H82832 | Modified the method of reading string values when using the WMI protocol to enable the job to finish successfully. |

| Global ID   | Summary                                                                                                    |
|-------------|----------------------------------------------------------------------------------------------------|
| QCCR1H83756 | Handle Remove Pending Events are now run in batch instead of individually.                                                      |
| QCCR1H84078 | Added a new log file "cmdb.reconciliation.error.log".                                                                           |
| QCCR1H84102 | Added a new setting to search the batch size.                                                                                   |
| QCCR1H83837 | CMDB data is no longer overwritten during a multiple match of CIs.                                                              |
| QCCR1H83578 | Fixed the SQL typo in the create baseline for list attributes table.                                                            |
| QCCR1H83895 | Improved the history baseline operation                                                                                         |
| QCCR1H83963 | Improved the Reconciliation DataIn mechanism to handle the addStrict validation                                                 |
| QCCR1H84062 | Enhanced the identification of the <b>process</b> CIT to handle the case efficiently.                                           |
| QCCR1H64702 | Reconciliation priorities which are below the default value (100) are now handled correctly.                                    |
| QCCR1H84716 | The Lists and Enumeration system types are no longer filled with duplicate values when loading the class model.                 |
| QCCR1H84739 | Modified the identification pattern to include the identification data of the descendant CIs.                                   |
| QCCR1H84355 | When using the JMX console, methods no longer fail when using the JVM Monitor service.                                          |
| QCCR1H83670 | Fixed issue of the Probe status appearing as disconnected in the UI because of an incorrect probe status calculation.           |
| QCCR1H82441 | Fixed issue where the CIT icon does not change when triggered by an attribute value change.                                     |
| QCCR1H83250 | Fixed issue where the website failed to open when <b>Relationships</b> was selected for the URL parameter in the attached menu. |
| QCCR1H83317 | Added a setting in the globalSetting.xml file to disable the Call Home feature.                                                 |
| QCCR1H84536 | The number of user attempts to log in to UCMDB using LDAP authentication using incorrect credential is now limited to 1.        |
| QCCR1H84009 | Fixed issue of users who were unable to edit Users and Groups details.                                                          |

Here is a list of the defects fixed in the CUP3 release.

| Global ID                           | Summary                                                                                                    |
|-------------------------------------|----------------------------------------------------------------------------------------------------|
| QCCR1H83175                         | Added option to define exclusions per IP range in identification rules.<br>Excluding problematic IP ranges improves discovery job performance. |
| QCCR1H83074                         | Added a fuse on the amount of merge operations for a single Data In bulk operation.                                                            |
| QCCR1H83215                         | Added a scroll bar for Impact Analysis in the Add/Edit Impact rule window.                                                                     |
| QCCR1H83182                         | Improved CI merging mechanism.                                                                                                    |
| QCCR1H83013                         | Fixed issue of Reconciliation Priorities cleanup upgrader timing out.                                                                          |
| QCCR1H82694                         | Improved timeout to data-in operations.                                                                                                    |
| QCCR1H82563                         | Fixed issues relating to hierarchy in Perspective-based views.                                                                                 |
| QCCR1H83069                         | Improved UI access time when multiple users are accessing UCMDB.                                                                               |
| QCCR1H83119                         | Added option to use the editResource URM service to remove the Attribute-<br>Override tag when the name property is display_label.             |
| QCCR1H79516                         | Fixed issue where the filter for the Data Flow Probe Status did not work correctly.                                                            |
| Configuration Manager Fixed Defects |                                                                                                    |
| QCCR1H82445                         | Fixed issue where node authorization did not work correctly.                                                                                   |

Here is a list of the defects fixed in the CUP2 release.

| Global ID   | Summary                                                                                                    |
|-------------|----------------------------------------------------------------------------------------------------|
| QCCR1H81556 | UCMDB reports exported to Microsoft Excel format no longer have an alignment problem.                                                                              |
| QCCR1H82355 | Loading of the folder view tree performance was improved by removing the creation of new enrichment business views from the folder manager to a dedicated utility. |
| QCCR1H81973 | The Reconciliation Priority Manager is now working on both the writer and reader servers of the cluster in a high availability environment.                        |
| QCCR1H82358 | When marking candidates for deletion, the date on which the CIs would be deleted is no longer postponed.                                                           |
| QCCR1H82060 | Fixed the "SAXParser not found" error and Credentials and list of Probe<br>Ranges are now visible in the user interface.                                           |

| Global ID   | Summary                                                                                                    |
|-------------|----------------------------------------------------------------------------------------------------|
| QCCR1H81819 | Applications Signature deployment was improved.                                                                                               |
| QCCR1H82291 | Selecting <b>Save as</b> for a Discovery job performs as expected for all jobs.                                                               |
| QCCR1H82120 | Added more information to the log files for CUP installations.                                                                                |
| QCCR1H81982 | Fixed issue caused by refreshing the topology results tree.                                                                                   |
| QCCR1H82294 | Optimized the time required to save changes to the protocols (credentials) used by Discovery when several probes are reporting to the server. |
| QCCR1H81648 | Added more information in the WrapperProbeGateway log to display wrong values used for enumeration type.                                      |
| QCCR1H82391 | Creating and/or editing Probe ranges no longer fails.                                                                                         |

| Global ID   | Summary                                                                                                    |
|-------------|----------------------------------------------------------------------------------------------------|
| QCCR1H81124 | Scanner Generator context-sensitive help links are now linking to the correct pages in the online help.                     |
| QCCR1H81097 | Management Zone, Client Connection by Shell no longer sees Client IP address as Data Center IP and does not stop discovery. |
| QCCR1H81076 | 10.01 Identification rule description from CIT Manager was updated.                                                         |
| QCCR1H75515 | It is no longer possible to uninstall a CUP while the UCMDB server is running.                                              |
| QCCR1H81239 | Improved Management Zone imports. Jobs xmls are now created properly.                                                       |
| QCCR1H80856 | Fixed Oracle LMS Data collection issue if <b>expiry_date</b> from <b>DBA_USERs</b> is null.                                 |
| QCCR1H80867 | Federation from non multi-tenancy to multi-tenancy environments works also for non-admin users.                             |
| QCCR1H81294 | Improved the analysis process for adding/removing a large bulk of links.                                                    |
| QCCR1H80789 | Added timeout to data-in operations with calculated <b>explicit timeout</b> .                                               |
| QCCR1H81288 | Improved UI error messages from Service Anywhere adapter.                                                                   |
| QCCR1H81542 | Enhanced Content Pack deployment to run data update.                                                                        |
| QCCR1H81160 | Improved warning messages logging for reconciliation logs.                                                                  |
| QCCR1H81440 | Fixed problem of push engine for failed statistics.                                                                         |

Here is a list of the defects fixed in the CUP1 release.

| Global ID                           | Summary                                                                                                    |
|-------------------------------------|----------------------------------------------------------------------------------------------------|
| QCCR1H80871                         | In a multi-customer SaaS environment, each customer can now handle its own management zones.                                                                                                    |
| QCCR1H80758                         | Improved adhoc tasks of the synchronization flow.                                                                                                    |
| QCCR1H81199                         | System Type Manager list definitions can be deleted and no longer cause unidentified errors.                                                                                                    |
| QCCR1H81255                         | Any error message coming from the Get All Models flow is displayed in the UI and also in the logs.                                                                                                 |
| QCCR1H81578                         | Improved Pattern-based models scheduler.                                                                                                    |
| QCCR1H80873                         | Improved the handling of multiple triggers for a single job at the same time.                                                                                                    |
| QCCR1H81225                         | Template-based views now get the inter-layer property from the base template<br>and inter-layer links are no longer displayed for the view if the property is<br>disabled.                         |
| QCCR1H81641                         | CI Type default label property is saved properly in the URM. For handling CI Types that were corrupted prior to this fix, see "HP Universal CMDB & Configuration Manager Release Notes" on page 6. |
| Configuration Manager Fixed Defects |                                                                                                    |
| QCCR1H81741                         | Fixed Configuration Manager UI startup issue caused by the UCMDB Browser.                                                                                                    |
| QCCR1H75921                         | Views with long name are displayed properly in Add Composite CIs dialog box.                                                                                                    |